# Comparer CVI et WebRTC (différences et configuration)

## Table des matières

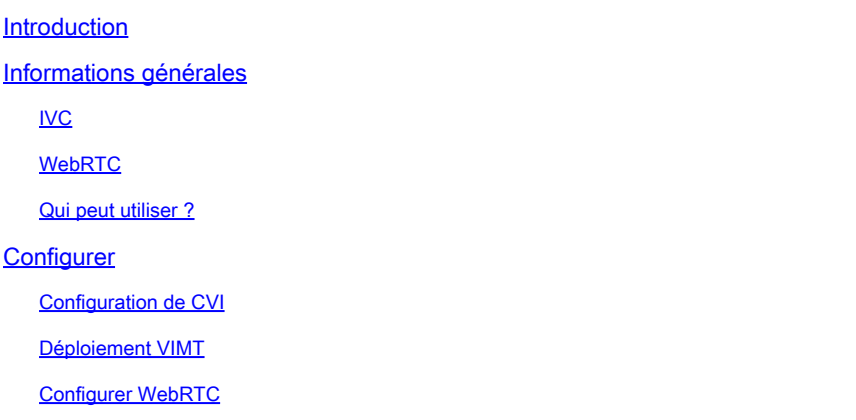

## Introduction

Ce document décrit les différences entre CVI et WebRTC.

## Informations générales

CVI - Cisco Webex Video Integration pour Microsoft Teams (VIMT)

offre aux utilisateurs une expérience transparente pour participer aux réunions Microsoft Teams depuis Cisco ou tout périphérique vidéo compatible SIP enregistré dans le cloud ou sur site.

#### WebRTC

Technologie de communication open source pour plates-formes mobiles et de bureau. Basé sur des API qui ne nécessitent aucun plug-in, et pris en charge par tous les principaux navigateurs Web et systèmes d'exploitation.

Il est courant que les applications qui utilisent WebRTC soient basées sur un navigateur

WebRTC est généralement utilisé dans les communications audio et vidéo en temps réel. Couramment utilisé dans les applications basées sur navigateur pour la communication de personne à personne

gère tous les détails de la connexion directe de deux périphériques et de la transmission des données audio et vidéo en temps réel à l'aide de plusieurs normes et protocoles.

#### IVC

Ceci a été créé parce que les équipes Microsoft sont une solution fermée.

Seuls les clients Microsoft peuvent participer aux téléconférences Microsoft. Microsoft a donc créé CVI (Cloud Video Interops)

VIMT est un partenariat entre Cisco et Microsoft Teams visant à créer une solution :

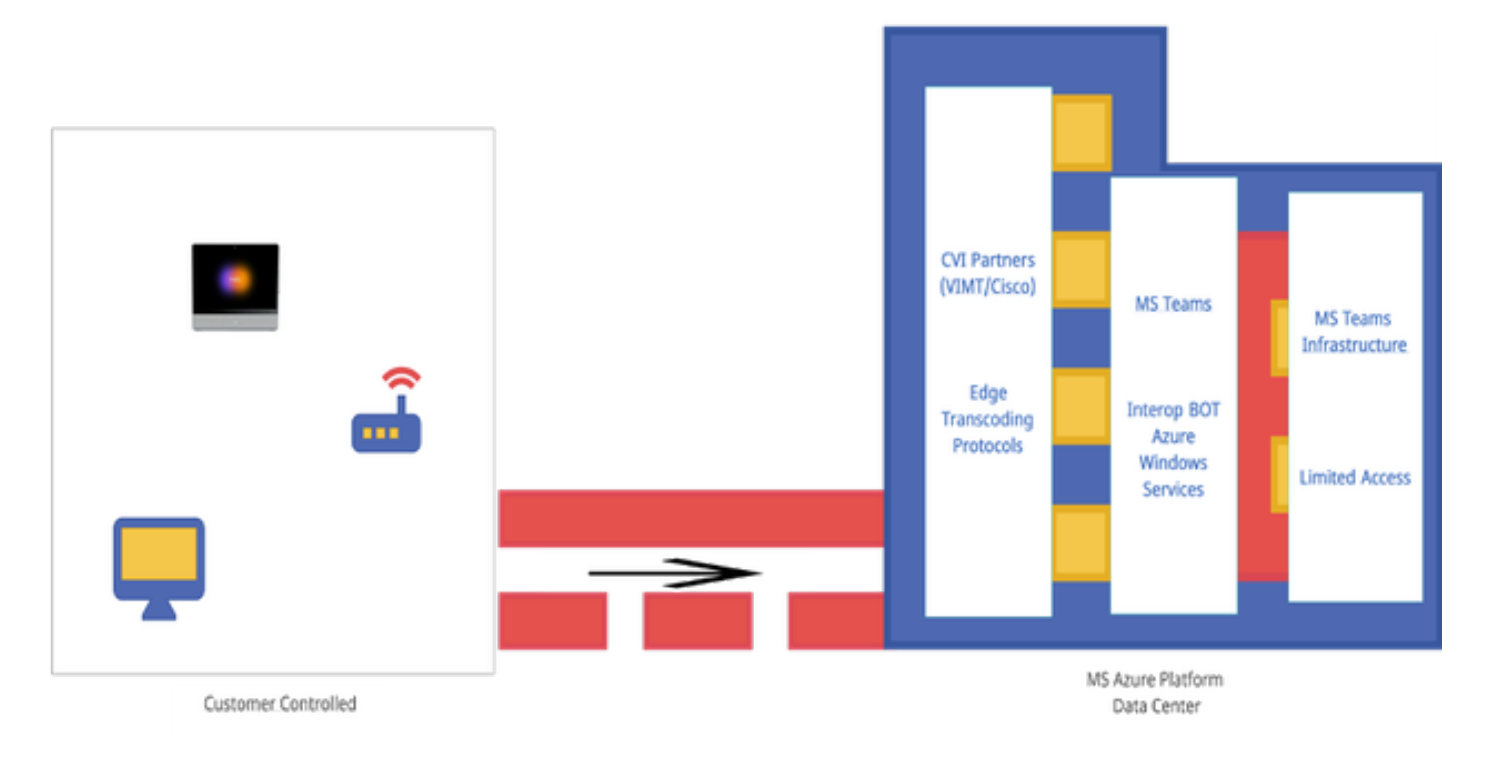

## **WebRTC**

Lorsque vous lancez un appel WebRTC, votre application doit établir une connexion avec d'autres appareils qui se connectent à l'appel.

Avant que cela puisse se produire WebRTC app doit passer par les pare-feu et NAT. Votre PC ne connaissant que votre adresse privée, l'application WebRTC doit contacter le serveur STUN pour récupérer votre adresse IP publique.

 L'application WebRTC suivante récupère également l'adresse IP publique d'autres périphériques connectés à l'appel. Une fois que l'application connaît toutes les adresses IP nécessaires, elle crée une liste de configurations de connexion potentielles appelée ICE (Interactive Connectivity Establishment). Les candidats sélectionnent la configuration la plus efficace.

L'application WebRTC suivante ouvre un canal de données privé où tous les périphériques de l'appel WebRTC peuvent échanger des données audio et vidéo en temps réel. Il s'agit d'une connexion privée qui n'est accessible à personne pendant l'appel.

Si une connexion directe ne peut pas être établie, l'application WebRTC utilise un serveur TURN (Traversal Using Relays Around NAT).

Le serveur TURN agit comme un répéteur. Si une connexion directe ne peut pas être établie entre l'appareil lors d'un appel WebRTC, l'application demande alors aux ordinateurs d'envoyer des données audio et vidéo au serveur TURN, qui transmet les données à l'appareil récepteur et inversement. L'utilisation d'un serveur TURN pour la communication WebRTC est un dernier

#### recours.

En outre, des technologies de prise en charge sont utilisées pour naviguer dans le système complexe de ports, de protocoles et de réseaux entre les périphériques d'un appel WebRTC. Les API permettent d'accéder aux caméras et aux microphones et de collecter les données audio et visuelles.

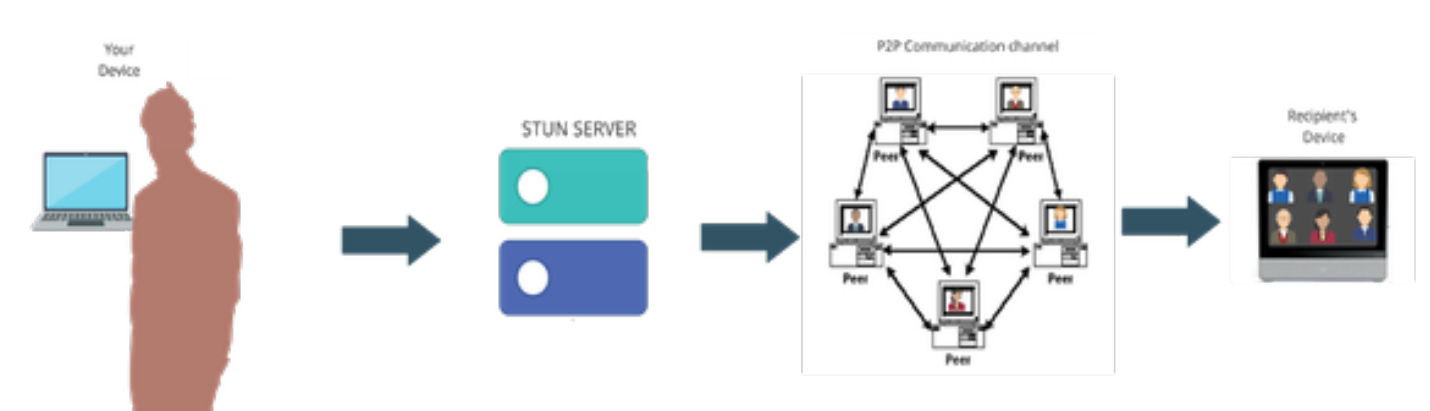

#### Qui peut utiliser ?

Dans les sites commerciaux -

- CVI et WebRTC sont pris en charge dans les
- Nous travaillons à de meilleures fonctionnalités pour WebRTC, telles que la connexion via le numéro de téléconférence

Dans les sites Fedramp -

- CVI fonctionne dans Fedramp mais n'est pas pris en charge
- Nous ne prenons pas en charge les appels CVI dans notre environnement Fedramp, car il fournit un son instable pendant les appels VIMT si vous êtes en mesure de configurer une connexion.
- Nous prenons en charge WebRTC pour participer aux réunions Microsoft Teams. (pas GCC - élevé)

## **Configurer**

#### Configuration de CVI

Cela nécessite des privilèges d'administrateur complets pour l'organisation Webex et non pour l'administrateur partenaire ; un accès au compte avec des privilèges d'administrateur global du locataire Microsoft ; un sous-domaine ajouté à l'organisation Webex.

Assurez-vous que les licences Webex Video Integration pour Microsoft Teams sont affichées dans le panneau d'abonnement du Control Hub, dans l'organisation, avec les licences d'un abonnement. Vous pouvez également localiser l'état de licence d'organisation de la carte d'organisation sous licence, de la carte d'organisation de configuration existante ou de la carte

### d'organisation sans licence dans le Control Hub sous Hybrid Services.

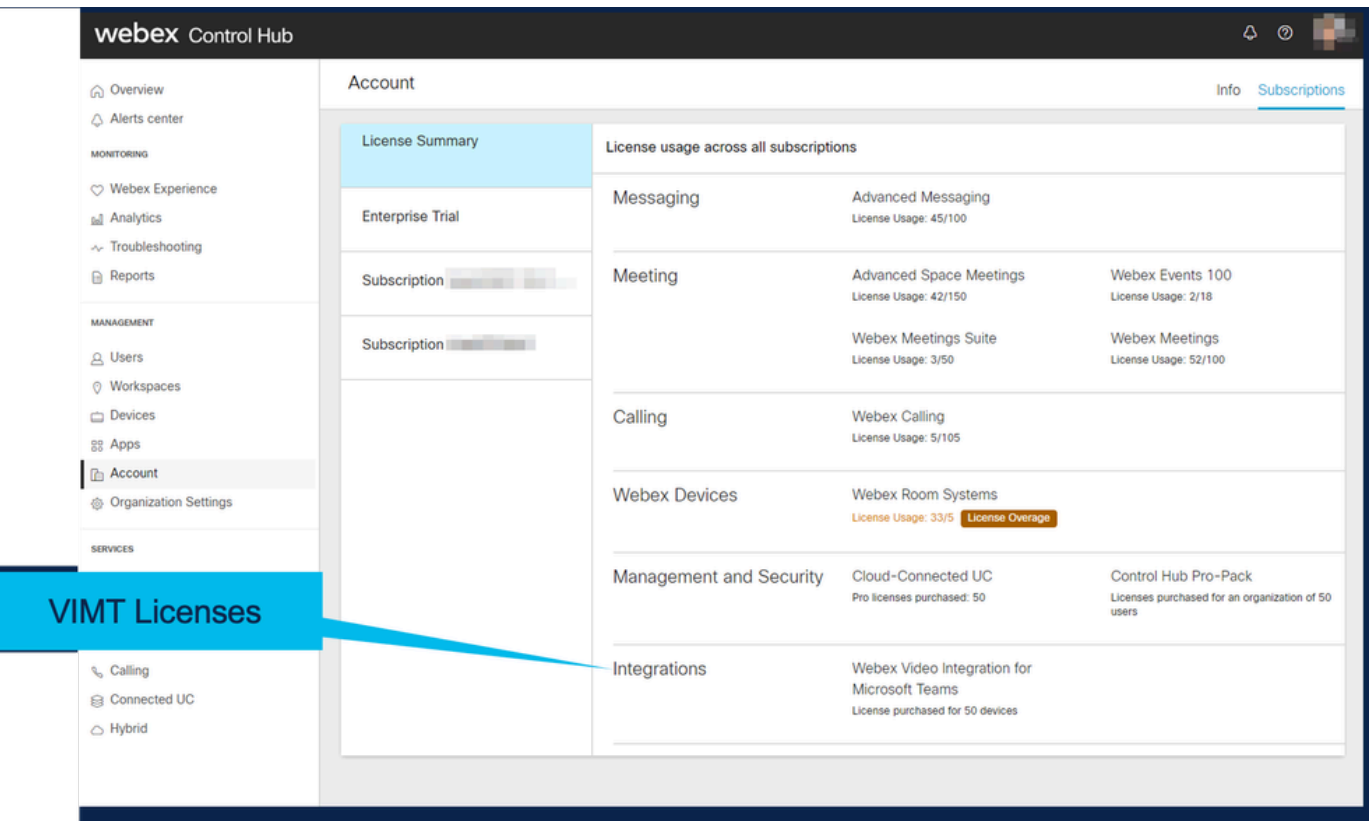

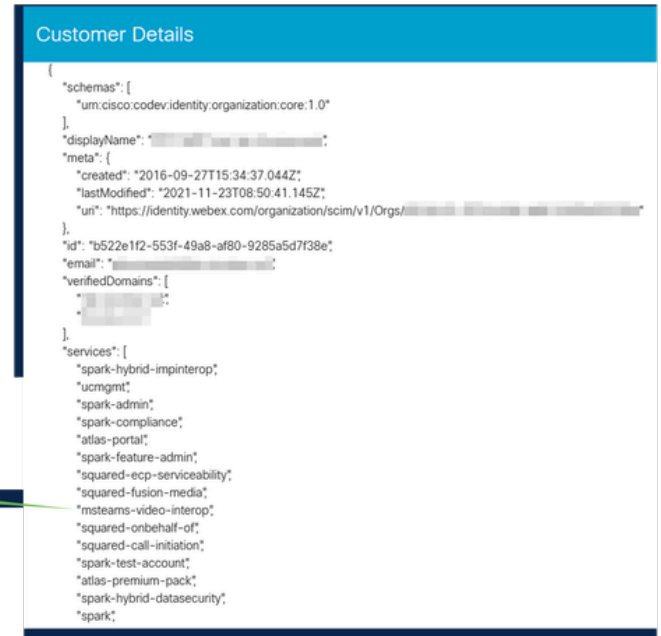

msteams-video-interop services flag on the org

------------

 $\sim$   $-$ 

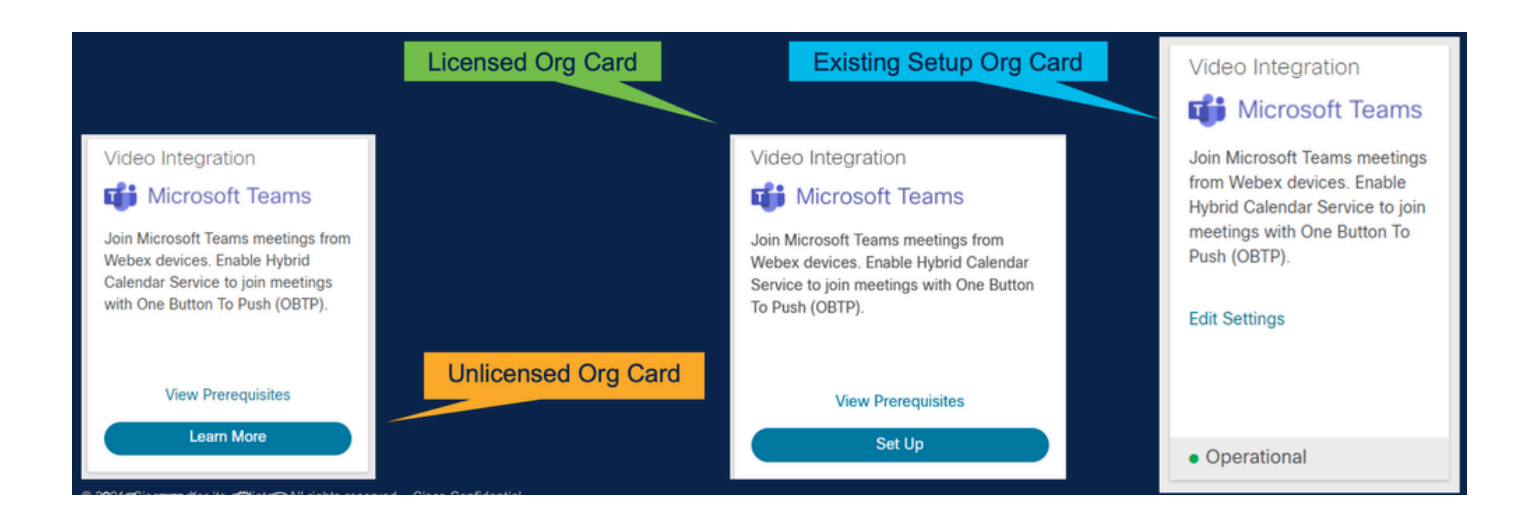

#### Déploiement VIMT

Lien Afficher les conditions préalables qui affiche la documentation du déploiement et une liste de contrôle. Sélectionnez Autoriser pour être invité à se connecter à l'aide d'une invite de connexion Microsoft. Une invite vous invite à vous connecter avec le compte Administrateur général O365 et à accepter les autorisations demandées. Collez dans PowerShell les deux configurations fournies. Première ligne de configuration fournie par la page Setup du Control Hub ; cette ligne permet de configurer. La deuxième ligne de configuration fournit l'« indicateur global » qui active la fonctionnalité pour tous les utilisateurs Microsoft Teams de l'organisation.

### **Video Integration Prerequisites**

Before you set up the Service, complete the following prerequisites. See the documentation for guidance

**Open Documentation** 

**Steps** 

- Licensing for Cisco Webex Video Interoperability for Microsoft Teams
- Microsoft 365 Tenant with licensed users
- Microsoft Teams deployed
- Microsoft 365 Global Administrator to accept Azure app permissions
- Ability to run Microsoft PowerShell commands
- SIP Address for Cisco Webex Calling configured for your Webex organization

Close

### Video Integration Setup

#### **Microsoft Teams**

This service needs permission to access your Microsoft Tenant, which requires a Microsoft 365 Global Administrator to accept Azure app permissions.

Click Authorize to sign into Microsoft and accept permissions for the service. After you accept, your browser should redirect you back here. If you are not redirected shortly, return to admin.webex.com and start this process again.

Authorize

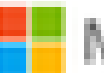

Microsoft

**Loet** 

# **Permissions requested Review for your organization**

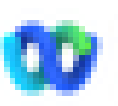

Cisco Webex Video Integration for MS Teams Cisco &

## This app would like to:

- $\vee$  Read domains
- $\vee$  Initiate outgoing 1 to 1 calls from the app
- $\vee$  Initiate outgoing group calls from the app
- $\vee$  Join group calls and meetings as an app
- $\vee$  Join group calls and meetings as a quest
- Access media streams in a call as an app
- $\vee$  Read online meeting details
- $\vee$  Sign in and read user profile

If you accept, this app will get access to the specified resources for all users in your ceganization. No one else will be promoted to review these permissions.

Accepting these permissions means that you allow this app to use your data as specified in their terms of service and privacy statement. You can change these permissions at https://myapps.microsoft.com. Show details

Does this app look suspicious? Report it here

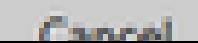

Amazon

#### À propos de cette traduction

Cisco a traduit ce document en traduction automatisée vérifiée par une personne dans le cadre d'un service mondial permettant à nos utilisateurs d'obtenir le contenu d'assistance dans leur propre langue.

Il convient cependant de noter que même la meilleure traduction automatisée ne sera pas aussi précise que celle fournie par un traducteur professionnel.